# **EMD7216 Ethernet Digital I/O module**

**Software Manual (V1.1)** 

# 健昇科技股份有限公司

# **JS AUTOMATION CORP.**

台北縣汐止市中興路 100 號 6 樓 6F, No.100, Chungshin Rd. Shitsu, Taipei, Taiwan, R.O.C. TEL:886-2-2647-6936 FAX:886-2-2647-6940 http://www.automation.com.tw E-mail: [control.cards@automation.com.tw](mailto:control.cards@automation.com.tw)

# **Correction record**

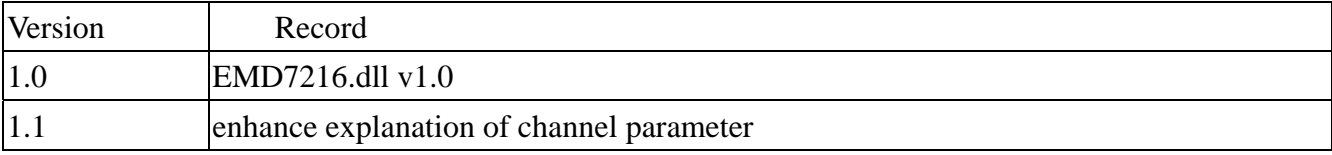

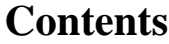

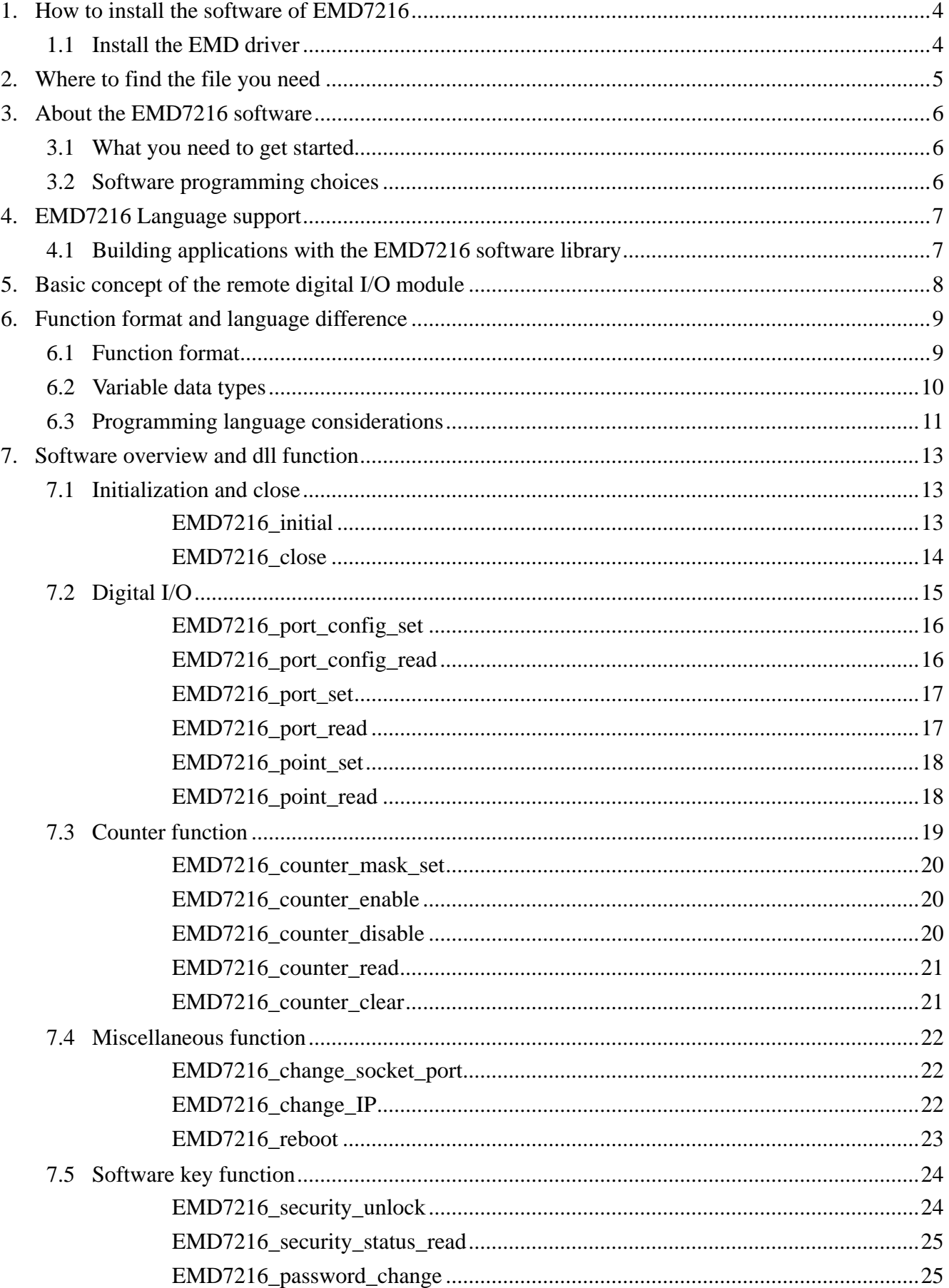

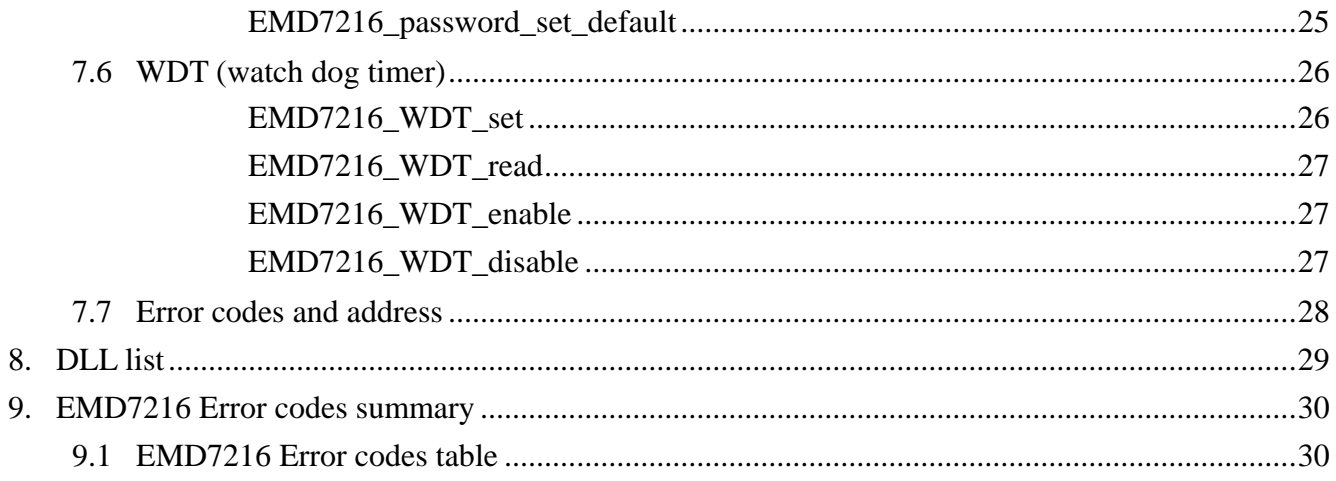

# <span id="page-4-0"></span>**1. How to install the software of EMD7216**

Please register as user's club member to download the "Step by step installation of EMD7216" document from [http://automation.com.tw](http://automation.com.tw/)

#### 1.1 Install the EMD driver

The ether net module can not found by OS as PCI cards. You can just install the driver without the module installed. Execute the file ..\install\EMD7216\_Install.exe to install the driver, Api and demo program automatically.

For a more detail descriptions, please refer "Step by step installation of EMD7216".

# <span id="page-5-0"></span>**2. Where to find the file you need**

#### **Windows2000, XP and up**

In Windows 2000,XP,Vista system, the demo program can be setup by

If you use the default setting, a new directory .. \JS Automation\EMD7216 will generate to put the associate files.

**.. / JS Automation /EMD7216/API** (header files and VB,VC lib files)

**.. / JS Automation /EMD7216/Driver** (copy of driver code)

**.. / JS Automation /EMD7216/exe** (demo program and source code)

The dll is located at ..\system.

# <span id="page-6-0"></span>**3. About the EMD7216 software**

EMD7216 software includes a set of dynamic link library (DLL) based on socket that you can utilize to control the interface functions.

Your EMD7216 software package includes setup driver, test program that help you how to setup and run appropriately, as well as an executable file which you can use to test each of the EMD7216 functions within Windows' operation system environment.

#### 3.1 What you need to get started

To set up and use your EMD7216 software, you need the following:

- EMD7216 software
- EMD7216 hardware

#### 3.2 Software programming choices

You have several options to choose from when you are programming EMD7216 software. You can use Borland C/C++, Microsoft Visual C/C++, Microsoft Visual Basic, or any other Windows-based compiler that can call into Windows dynamic link libraries (DLLs) for use with the EMD7216 software.

# <span id="page-7-0"></span>**4. EMD7216 Language support**

The EMD7216 software library is a DLL used with Windows 2000/XP/Vista. You can use these DLL with any Windows integrating development environment that can call Windows DLLs.

#### 4.1 Building applications with the EMD7216 software library

The EMD7216 function reference section contains general information about building EMD7216 applications, describes the nature of the EMD7216 functions used in building EMD7216 applications, and explains the basics of making applications using the following tools:

#### **Applications tools**

- $\bullet$  Borland C/C++
- $\bullet$  Microsoft Visual C/C++
- Microsoft Visual Basic

If you are not using one of the tools listed, consult your development tool reference manual for details on creating applications that call DLLs.

#### **EMD7216 Windows Libraries**

The EMD7216 for Windows function library is a DLL called **EMD7216.dll**. Since a DLL is used, EMD7216 functions are not linked into the executable files of applications. Only the information about the EMD7216 functions in the EMD7216 import libraries is stored in the executable files.

Import libraries contain information about their DLL-exported functions. They indicate the presence and location of the DLL routines. Depending on the development tools you are using, you can make your compiler and linker aware of the DLL functions through import libraries or through function declarations.

Refer to **Table 1** to determine to which files you need to link and which to include in your development to use the EMD7216 functions in EMD7216 .dll.

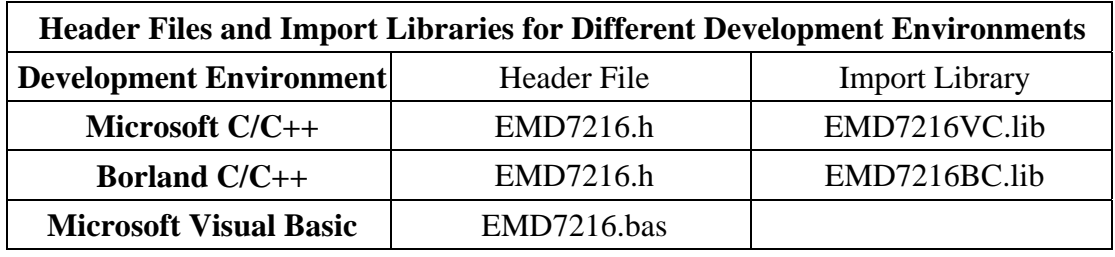

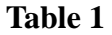

# <span id="page-8-0"></span>**5. Basic concept of the remote digital I/O module**

The remote digital I/O is the function extension of the card type digital I/O. If the under control target is at a long distance away, the card type is limited by the wiring, it is very difficult to go far away but the ether net remote digital I/O will do.

JS automation keeps the remote digital I/O function as close to the card type digital I/O as possible. Users can port their application from card type to remote or from remote to card at the shortest working time.

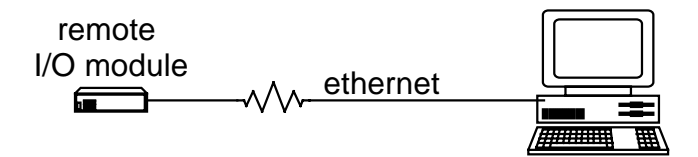

The module response or commanded by the controller through Ethernet by UDP protocol. As a member on the Ethernet, it must have a distinguished IP and a predefined port. At factory, we set the default IP at 192.168.0.100 and the port at 6936 for the remote module.

If you want to control the module through internet, you must configure your network to pass the message to the module, say, your gateway allows the message from outside to go to the module and also the message from the module can go out to the internet. Please check with your internet engineer to set up the environment.

# <span id="page-9-0"></span>**6. Function format and language difference**

6.1 Function format

Every EMD7216 function is consist of the following format:

#### **Status = function\_name (parameter 1, parameter 2, … parameter n);**

Each function returns a value in the **Status** global variable that indicates the success or failure of the function. A returned **Status** equal to zero that indicates the function executed successfully. A non-zero status indicates failure that the function did not execute successfully because of an error, or executed with an error.

**Note** : **Status** is a 32-bit unsigned integer.

# 6.2 Variable data types

<span id="page-10-0"></span>Every function description has a parameter table that lists the data types for each parameter. The following sections describe the notation used in those parameter tables and throughout the manual for variable data types.

| <b>Primary Type Names</b> |                                   |                             |           |                                                  |                                   |
|---------------------------|-----------------------------------|-----------------------------|-----------|--------------------------------------------------|-----------------------------------|
| <b>Name</b>               | <b>Description</b>                | Range                       | $C/C++$   | <b>Visual BASIC</b>                              | <b>Pascal</b><br>(Borland Delphi) |
| u8                        | 8-bit                             | 0 to 255                    | char      | Not supported by BASIC. For Byte                 |                                   |
|                           | <b>ASCII</b> character            |                             |           | functions that require character                 |                                   |
|                           |                                   |                             |           | arrays, use string types instead.                |                                   |
| i16                       | $16-bit$                          | $-32,768$                   | short     | Integer                                          | SmallInt                          |
|                           | signed integer                    | to 32,767                   |           | (for example: deviceNum%)                        |                                   |
| u16                       | $16$ -bit                         | 0 to 65,535                 | unsigned  | Not supported by BASIC. For Word                 |                                   |
|                           | unsigned integer                  |                             | short     | for functions that require unsigned              |                                   |
|                           |                                   |                             | 32-bit    | integers, use the signed integer                 |                                   |
|                           |                                   |                             | compilers | type instead.<br>See<br>the<br>$\frac{116}{2}$   |                                   |
|                           |                                   |                             |           | description.                                     |                                   |
| i32                       | 32-bit                            | $-2,147,483,648$            | to long   | Long (for example: count&)                       | LongInt                           |
|                           | signed integer                    | 2,147,483,647               |           |                                                  |                                   |
| u32                       | 32-bit                            | $0$ to                      | unsigned  | Not supported by BASIC. For Cardinal (in 32-bit  |                                   |
|                           | unsigned integer $ 4,294,967,295$ |                             | long      | functions that require unsigned operating        |                                   |
|                           |                                   |                             |           | long integers, use the signed systems). Refer to |                                   |
|                           |                                   |                             |           | long integer type instead. See the               | i32                               |
|                           |                                   |                             |           | the i32 description.                             | description.                      |
| f32                       | 32-bit                            | $-3.402823E+38$             | to float  | Single (for example: num!)                       | Single                            |
|                           | single-precision                  | 3.402823E+38                |           |                                                  |                                   |
|                           | floating-point                    |                             |           |                                                  |                                   |
|                           | value                             |                             |           |                                                  |                                   |
| f64                       | 64-bit                            | $-1.797685123862315$ double |           | Double (for example: voltage Double              |                                   |
|                           | double-precision $E+308$          | to                          |           | Number)                                          |                                   |
|                           | floating-point                    | 1.797685123862315E          |           |                                                  |                                   |
|                           | value                             | $+308$                      |           |                                                  |                                   |

Table 2

#### 6.3 Programming language considerations

<span id="page-11-0"></span>Apart from the data type differences, there are a few language-dependent considerations you need to be aware of when you use the EMD7216 API. Read the following sections that apply to your programming language.

Note: Be sure to include the declaration functions of EMD7216 prototypes by including the appropriate EMD7216 header file in your source code. Refer to Chapter 4. EMD7216 Language Support for the header file appropriate to your compiler.

#### 6.3.1 C/C++

For C or C++ programmers, parameters listed as Input/Output parameters or Output parameters are pass-by-reference parameters, which means a pointer points to the destination variable should be passed into the function. For example, the read port function has the following format:

Status = EMD7216\_port\_read (u8 CardID, u8 port, u8 \*data);

where **CardID** and **port** are input parameters, and **data** is an output parameter. To use the function in C language, consider the following example: u8 CardID=0, port=0; //assume CardID is 0 and port also 0 u8 data, u32 Status; Status = EMD7216\_port\_read ( CardID, port, &data);

#### 6.3.2 Visual basic

The file EMD7216.bas contains definitions for constants required for obtaining LSI Card information and declared functions and variable as global variables. You should use these constants symbols in the EMD7216.bas, do not use the numerical values.

In Visual Basic, you can add the entire EMD7216.bas file into your project. Then you can use any of the constants defined in this file and call these constants in any module of your program. To add the EMD7216.bas file for your project in Visual Basic 4.0, go to the **File** menu and select the **Add File.**.. **option**. Select EMD7216.bas, which is browsed in the EMD7216 \ api directory. Then, select **Open** to add the file to the project.

To add the EMD7216.bas file to your project in Visual Basic 5.0 and 6.0, go to the **Project** menu and select **Add Module**. Click on the Existing tab page. **Select** EMD7216.bas, which is in the EMD7216 \api directory. Then, select **Open** to add the file to the project.

If you want to use under .NET environment, please download "

#### 6.3.3 Borland C++ builder

To use Borland C++ builder as development tool, you should generate a .lib file from the .dll file by implib.exe.

implib EMD7216bc.lib EMD7216.dll

Then add the **EMD7216bc.lib** to your project and add

#include "EMD7216.h" to main program.

Now you may use the dll functions in your program. For example, the Read Input function has the following format:

Status = EMD7216\_port\_read ( CardID, port, &data);

where **CardID** and **port,** are input parameters, and **data** is an output parameter. Consider the following example: u8 CardID=0, port=0 ; //assume CardID is 0 and port also 0 u8 data, u32 Status; Status = EMD7216\_port\_read ( CardID, port, &data);

\* If you are using Delphi, please refer to **<http://www.drbob42.com/headconv/index.htm>** for more detail about the difference of C++ and Delphi.

# <span id="page-13-0"></span>**7. Software overview and dll function**

These topics describe the features and functionality of the EMD7216 module and the detail of the dll function.

#### 7.1 Initialization and close

You need to initialize system resource and port and IP each time you run your application,

*EMD7216\_initial( )* will do.

Once you want to close your application, call

*EMD7216\_close( )* to release all the resource.

#### z **EMD7216\_initial**

# **Format : u32 status =EMD7216\_initial(u8 CardID,u8 IP\_Address[4] , u16 Host\_Port,u16 Remote\_port,u16 TimeOut, u8 \*CardType)**

**Purpose:** To map IP and PORT of an existing EMD7216 to a specified CardID number**. Parameters:** 

**Input:** 

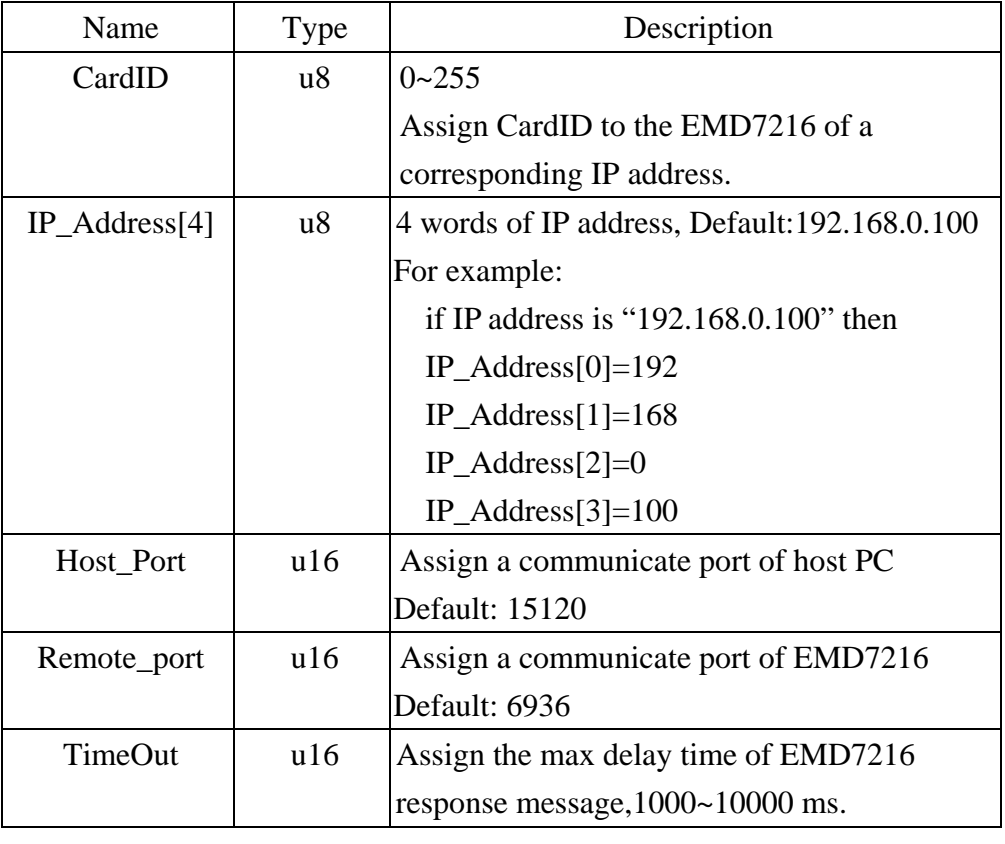

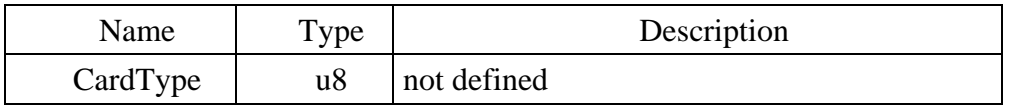

# <span id="page-14-0"></span>**e EMD7216** close

### **Format : u32 status =EMD7216\_close (u8 CardID)**

**Purpose:** Release the EMD7216 resource when closing the Windows applications.

#### **Parameters:**

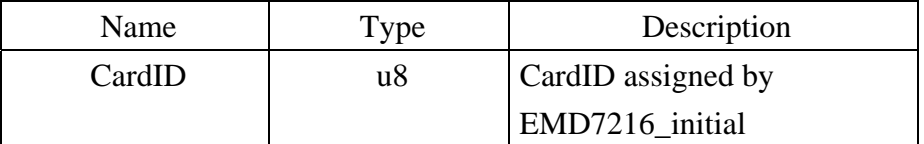

#### 7.2 Digital I/O

<span id="page-15-0"></span>Each digital I/O point can be configured as input or output. If it is configured as input, the input level can work up to the external terminal voltage Ve (not exceed the output buffer rating 45Vdc).

If it is configured as output, the output buffer can drive up to 450ma peak current and steady stae up to 45ma, the working voltage up to 45Vdc. You can see the circuit diagram as follows.

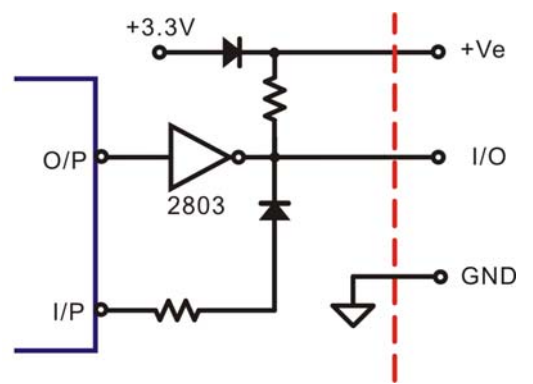

First of all, each point must configure as input or output *EMD7216\_port\_config\_set( )* and read back to verify by *EMD7216\_port\_config\_read( )* 

To control the output, use

*EMD7216\_port\_set( )* 

To read input or output register status use

*EMD7216\_port\_read( )* 

To control a point of output, use

```
 EMD7216_point_set( )
```
To read a point data of input or output register, use

*EMD7216\_point\_read( )* 

### <span id="page-16-0"></span>z **EMD7216\_port\_config\_set**

# **Format : u32 status = EMD7216\_port\_config\_set(u8 CardID ,u8 port, u8 config) Purpose:** Set the data of the I/O port.

#### **Parameters:**

#### **Input:**

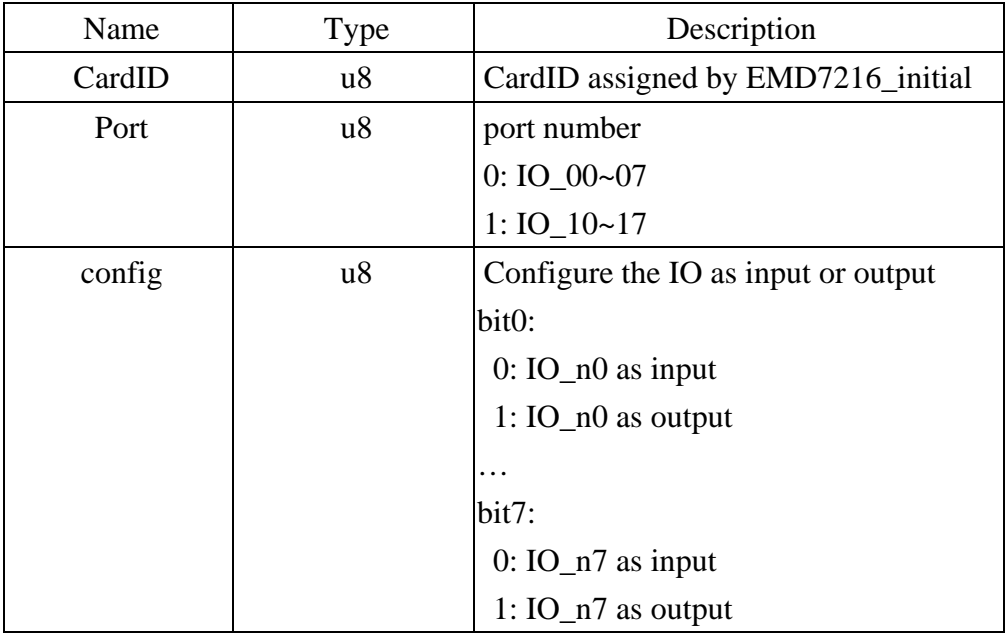

## • **EMD7216** port config read

**Format : u32 status = EMD7216\_port\_config\_read(u8 CardID ,u8 port, u8 \*config) Purpose:** Read back the data of the I/O port.

#### **Parameters:**

#### **Input:**

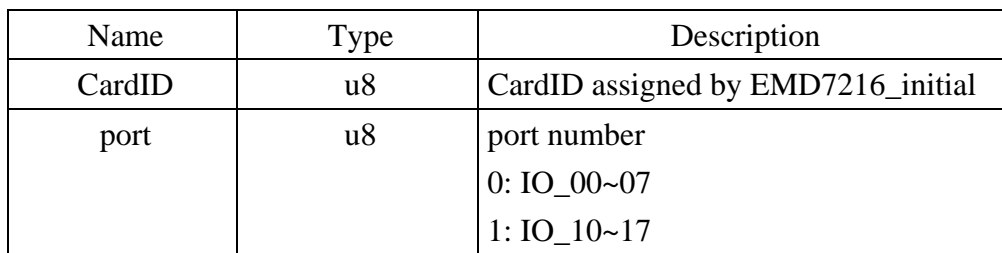

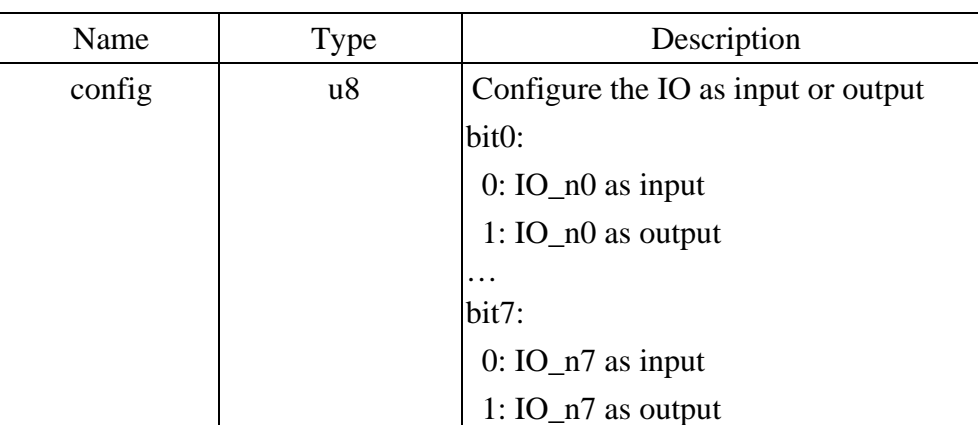

#### <span id="page-17-0"></span>z **EMD7216\_port\_set**

#### **Format : u32 status = EMD7216\_port\_set (u8 CardID, u8 port,u8 data)**

Purpose: Set the output port data.

#### **Parameters:**

#### **Input:**

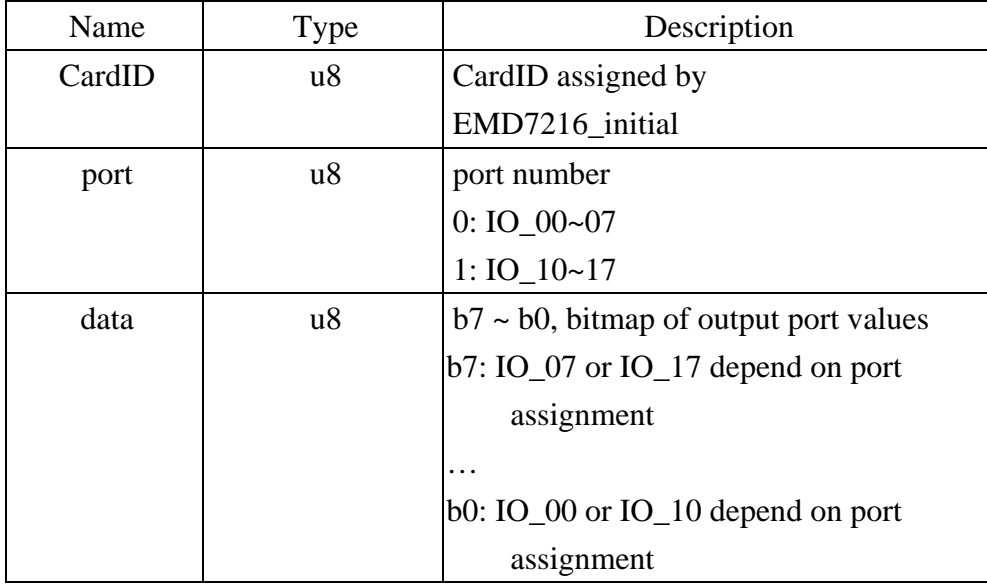

#### z **EMD7216\_port\_read**

# **Format : u32 status = EMD7216\_port\_read(u8 CardID ,u8 port, u8 \*data)**

**Purpose:** Read back the data of the I/O port.

#### **Parameters:**

**Input:** 

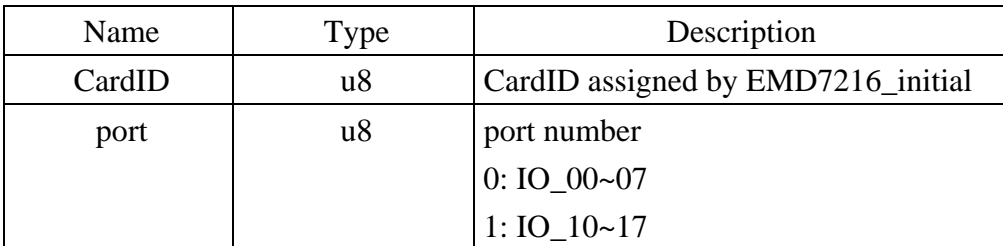

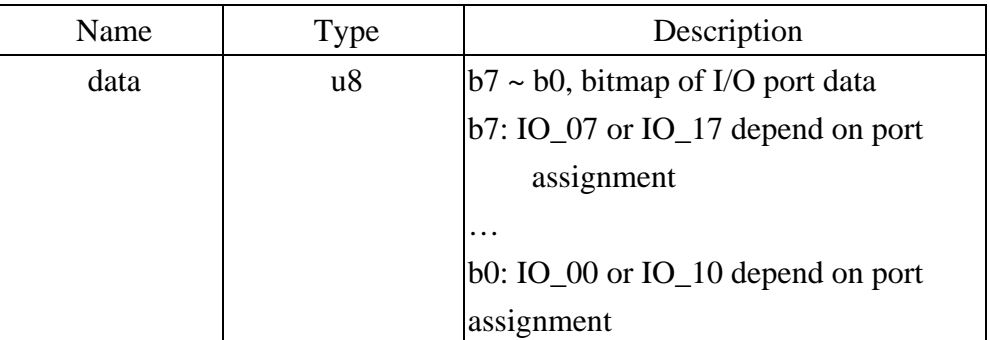

#### <span id="page-18-0"></span>z **EMD7216\_point\_set**

### **Format : u32 status =EMD7216\_point\_set(u8 CardID, u8 point, u8 state)**

**Purpose:** Set bit status of output port

# **Parameters:**

#### **Input:**

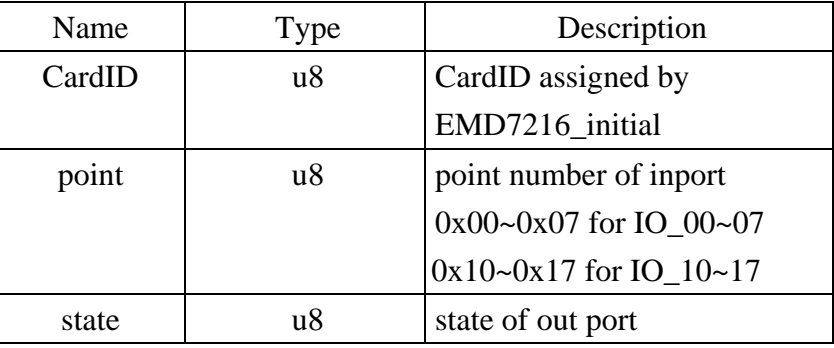

#### • **EMD7216** point read

# **Format : u32 status =EMD7216\_point\_read(u8 CardID,u8 point, u8 \*state)**

**Purpose:** Read bit state of input port.

#### **Parameters:**

# **Input:**

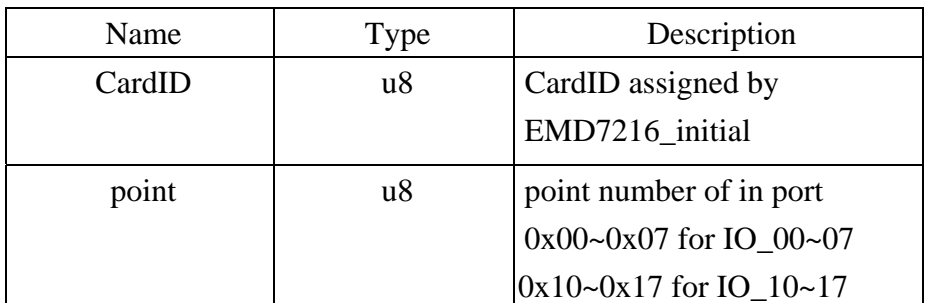

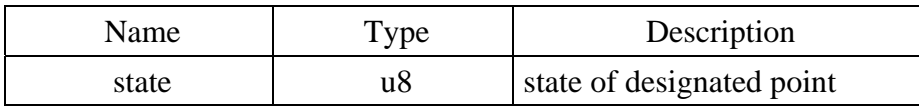

#### 7.3 Counter function

<span id="page-19-0"></span>You can use the digital input as a low speed counter (no more than 200pps). First you can set which input channel you will want to work as counter by:

*EMD7216\_counter\_mask\_set( )* then enable the function by

*EMD7216\_counter\_enable( )* and any time to stop by

*EMD7216\_counter\_disable( ).* 

To read the counter value by

*EMD7216\_counter\_read( )* and use

*EMD7216\_counter\_clear( )* to clear counter.

Each point configured as input can work as low frequency counter (max 200Hz). The remote I/O module will count the input signal for you without any attention to the signal transition.

#### <span id="page-20-0"></span>z **EMD7216\_counter\_mask\_set**

Format : u32 status = EMD7216\_counter\_mask\_set(u8 CardID,u8 port,u8 channel);

**Purpose:** To set the counter channel mask.

#### **Parameters:**

#### **Input:**

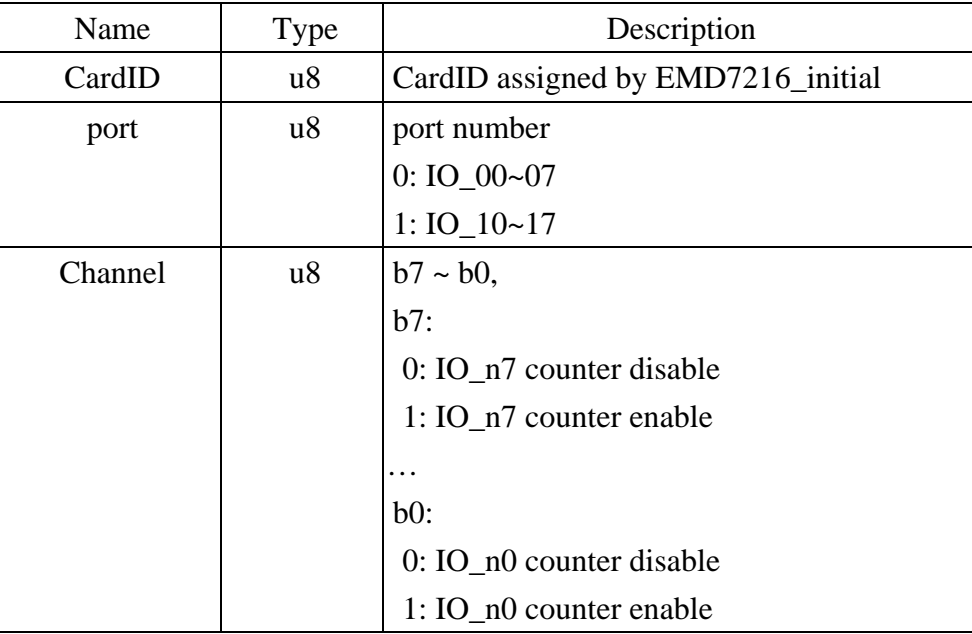

#### $\bullet$  **EMD7216** counter enable

#### **Format : u32 status = EMD7216\_counter\_enable(u8 CardID);**

**Purpose:** To enable the counter.

#### **Parameters:**

**Input:** 

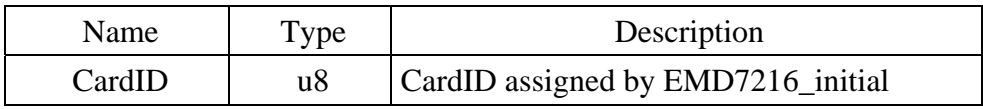

#### $\bullet$  **EMD7216** counter disable

#### **Format : u32 status = EMD7216\_counter\_disable(u8 CardID);**

**Purpose:** To disable the counter.

**Parameters:** 

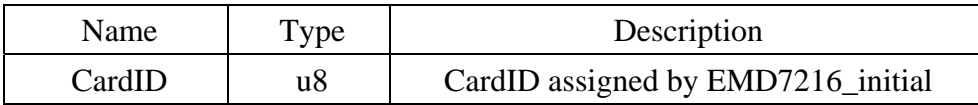

#### <span id="page-21-0"></span>z **EMD7216\_counter\_read**

# **Format : u32 status = EMD7216\_counter\_read(u8 CardID, u8 port, u32 counter[8]); Purpose:** To read all the counter value.

#### **Parameters:**

#### **Input:**

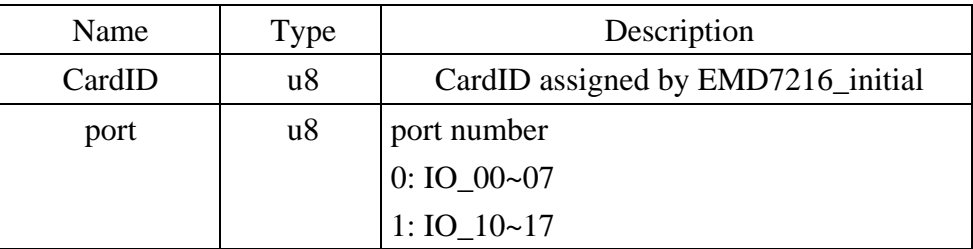

**Output:** 

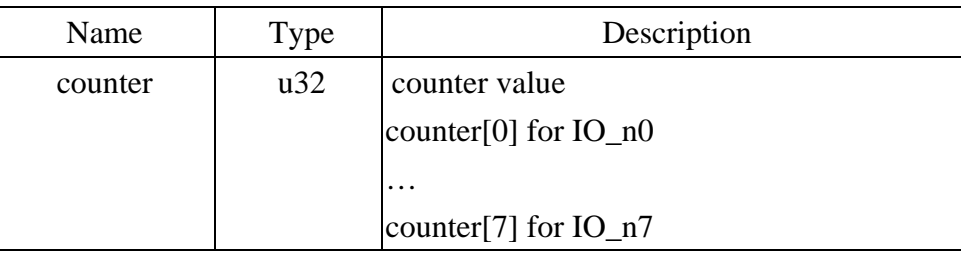

#### $\bullet$  **EMD7216** counter clear

#### **Format : u32 status = EMD7216\_counter\_clear (u8 CardID,u8 port,u8 channel);**

**Purpose:** To reset the counter value.

**Parameters:** 

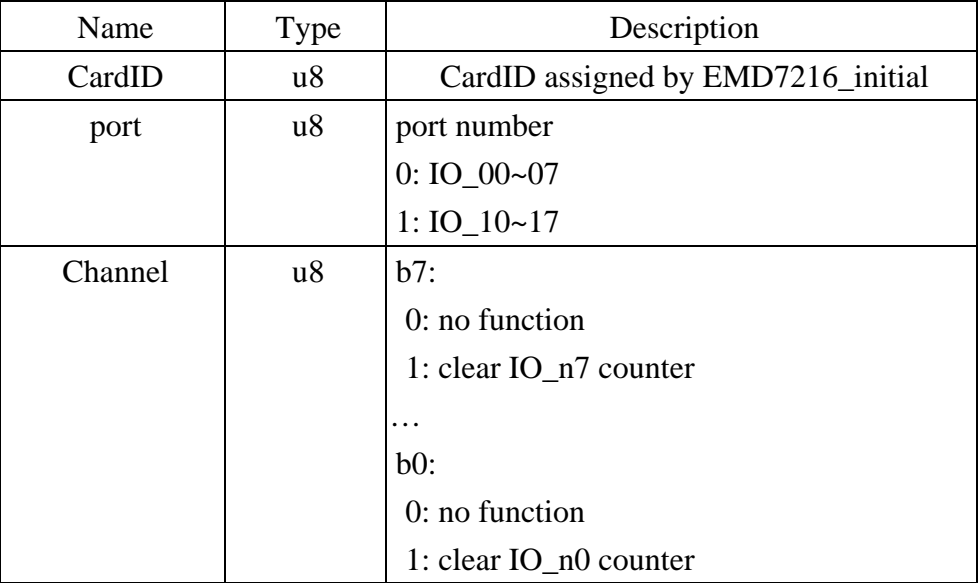

#### 7.4 Miscellaneous function

<span id="page-22-0"></span>The module IP and communication port must be confirmed with the gateway and software to ensure the correct Ethernet communication.

To change the communication port as you need by:

*EMD7216\_change\_socket\_port( )\*1*

To change IP,

*EMD7216\_change\_IP( )\*1*

To reboot EMD7216 module for module alarm or to validate the system configuration change by: *EMD7216\_reboot( )\*1*

*\*1 Command concerning the system rebooting, please wait for about 10s to proceed the next communication.*

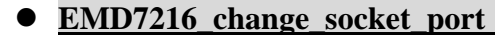

Format : u32 status = EMD7216 change socket port(u8 CardID,u16 Remote port); **Purpose:** To change the communicate port number of EMD7216.

# **After using this function, please wait for reboot(about 10s) to validate the**

**change.** 

**Parameters:** 

**Input:** 

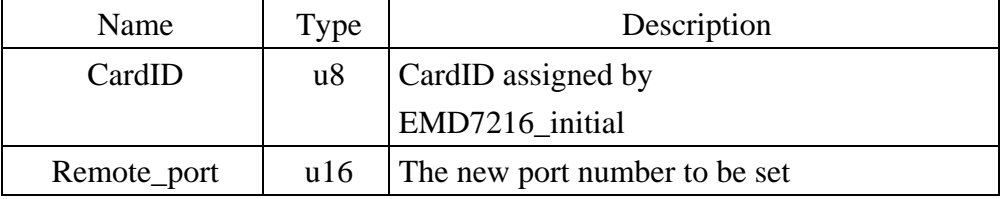

#### • **EMD7216** change IP

#### **Format : u32 status = EMD7216\_change\_IP(u8 CardID,u8 IP[4]);**

**Purpose:** To change the communicate IP of EMD7216.

#### **After using this function, please wait for reboot(about 10s) to validate the**

**change.** 

#### **Parameters:**

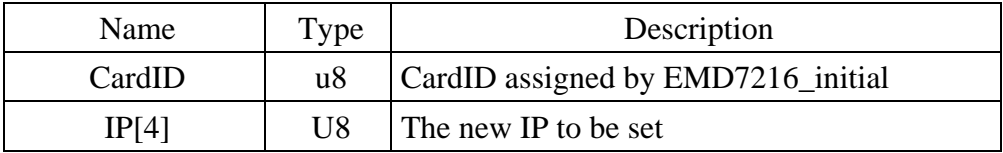

# <span id="page-23-0"></span>z **EMD7216\_reboot**

# **Format : u32 status = EMD7216\_reboot(u8 CardID);**

Purpose: To reboot EMD7216(about 10s).

## **Parameters:**

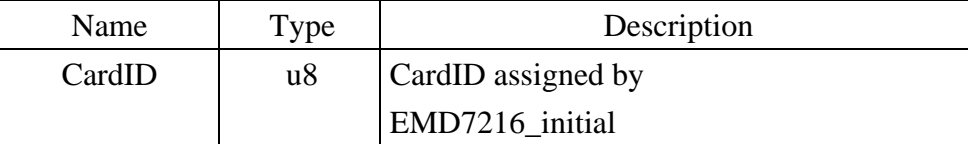

#### 7.5 Software key function

<span id="page-24-0"></span>Software key is used to protect the modification of IO state and system configuration by un-authorized person.

To operate the EMD7216, you must unlock the module first by

*EMD7216\_security\_unlock( )* 

To verify the lock status by

*EMD7216\_security\_status\_read( )* 

You can change password for your convienence by

*EMD7216\_password\_change( )* 

If you forget the password you set, you can recover the factory default password by:

*EMD7216\_password\_set\_default( ) \*2* 

*\*2 Command concerning the system rebooting, please wait for about 10s to proceed the next communication.* 

#### z **EMD7216\_security\_unlock**

**Format : u32 status = EMD7216\_security\_unlock(u8 CardID,u8 password[8]) Purpose:** To unlock security function and enable the further operation.

**Parameters:** 

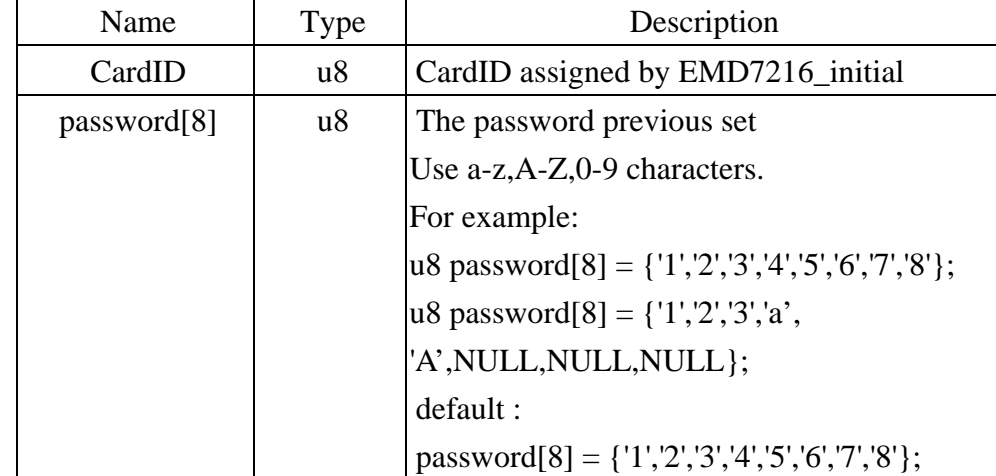

#### <span id="page-25-0"></span>• **EMD7216** security status read

Format : u32 status = EMD7216\_security\_status\_read(u8 CardID,u8 \*lock\_status);

**Purpose:** To read security status for checking if the card security function is unlocked. **Parameters:** 

#### **Input:**

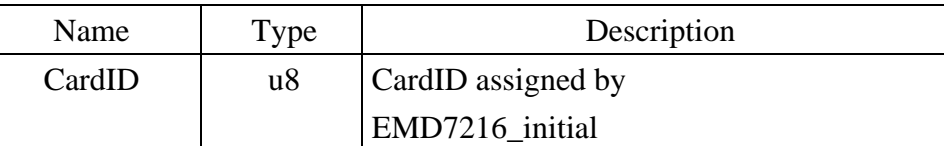

#### **Output:**

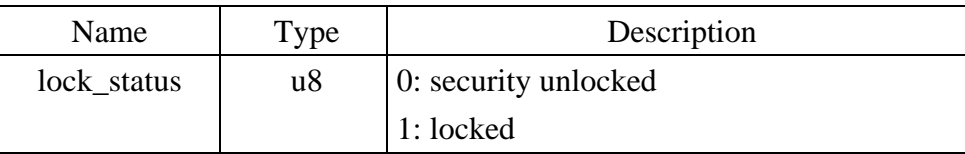

#### z **EMD7216\_password\_change**

**Format : u32 status = EMD7216\_password\_change(u8 CardID,u8 Oldpassword[8], u8 password[8])** 

**Purpose:** To replace old password with new password.

# **After using this function, please wait for reboot(about 10s) to validate the**

**change.**

## **Parameters:**

#### **Input:**

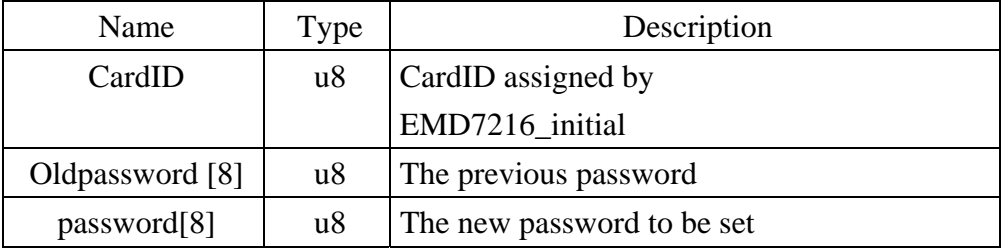

#### **• EMD7216 password set default**

**Format : u32 status = EMD7216\_password\_set\_default(u8 CardID)** 

**Purpose:** Set password to default.

**After using this function, please wait for reboot(about 10s) to validate the** 

**change.** 

**Parameters:** 

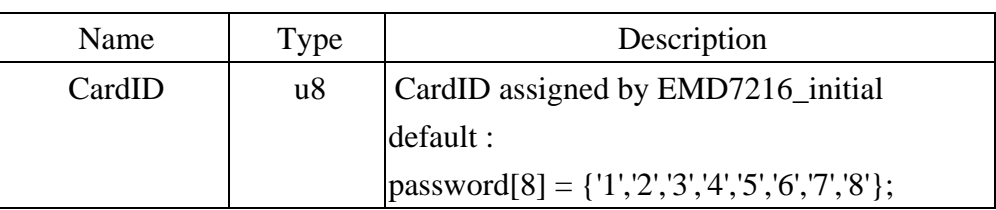

#### 7.6 WDT (watch dog timer)

<span id="page-26-0"></span>In the industrial environment, we want the controller work as stable as possible but we are not God, we can not always put the controller by guess. To ensure the controller will not harm to the system or human, people always put a WDT to monitor the controller, if the controller fail to reset it, WDT will latch the system to prevent further harm. EDM7216 also provide the hardware WDT function, you can enable or disable as your application requirement.

Use

 *EMD7216\_WDT\_set( )* to set up the WDT timer and the output state if the system fail to communicate.

*EMD7216\_WDT\_read( )* to read back the configuration.

To enable the WDT function to monitor the communication (you must periodically communicate with the remote I/O module to keep it alive) by:

 *EMD7216\_WDT\_enable( )* and disable by: *EMD7216\_WDT\_disable( ).* 

#### **• EMD7216 WDT** set

**Format : u32 status = EMD7216\_WDT\_set(u8 CardID,u16 time,u8 state[2]) Purpose:** Set WDT(watch dog timer) configuration.

#### **Parameters:**

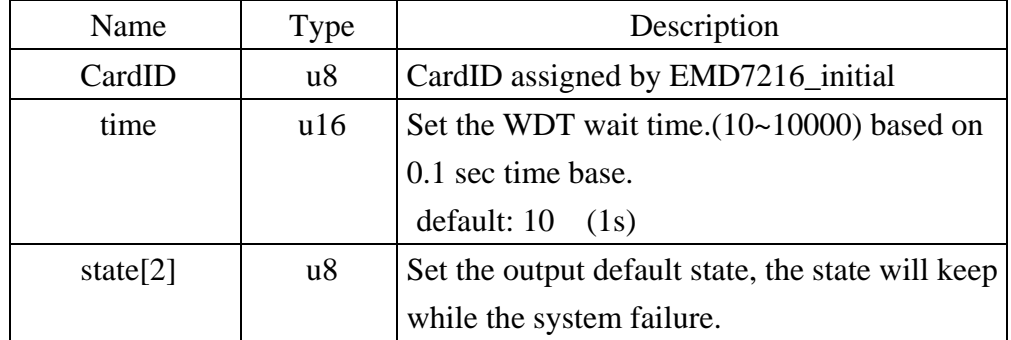

#### <span id="page-27-0"></span>z **EMD7216\_WDT\_read**

### **Format : u32 status = EMD7216\_WDT\_read (u8 CardID, u16 \*time, u8 state[2], u8 \*enable)**

Purpose: Read back WDT(watch dog timer) configuration.

### **Parameters:**

#### **Input:**

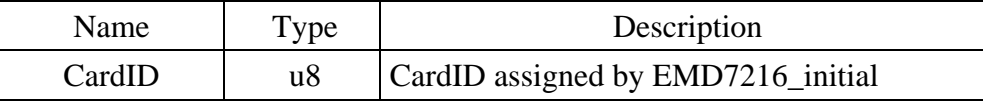

#### **Output:**

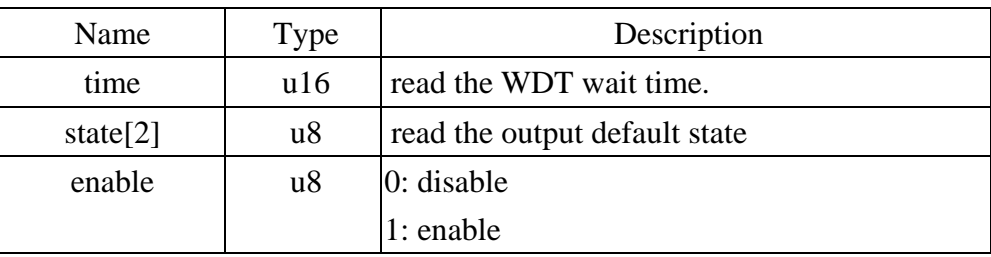

#### $\bullet$  **EMD7216 WDT** enable

#### **Format : u32 status = EMD7216\_WDT\_enable(u8 CardID)**

**Purpose:** enableWDT(watch dog timer) .

#### **Parameters:**

#### **Input:**

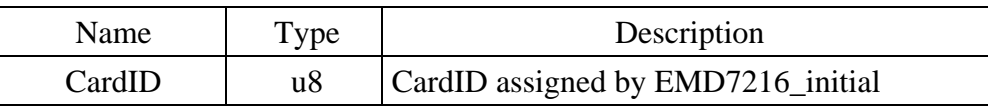

#### **• EMD7216 WDT disable**

#### **Format : u32 status = EMD7216\_WDT\_disable(u8 CardID)**

**Purpose:** disable WDT(watch dog timer) .

#### **Parameters:**

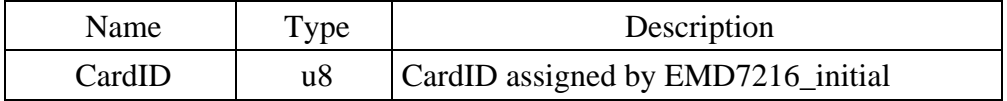

<span id="page-28-0"></span>7.7 Error codes and address

Every EMD7216 function is consist of the following format:

Status = function\_name (parameter 1, parameter 2, ... parameter n)

Each function returns a value in the **Status** global variable that indicates the success or failure of the function. A returned **Status** equal to zero that indicates the function executed successfully. A non-zero status indicates failure that the function did not execute successfully because of an error, or executed with an error.

**Note** : **Status** is a 32-bit unsigned integer.

 The first parameter to almost every EMD7216 function is the parameter **CardID** which is set by *EMD7216\_initial*. You can utilize multiple devices with different card ID within one application; to do so, simply pass the appropriate **CardID** to each function.

# <span id="page-29-0"></span>**8. DLL list**

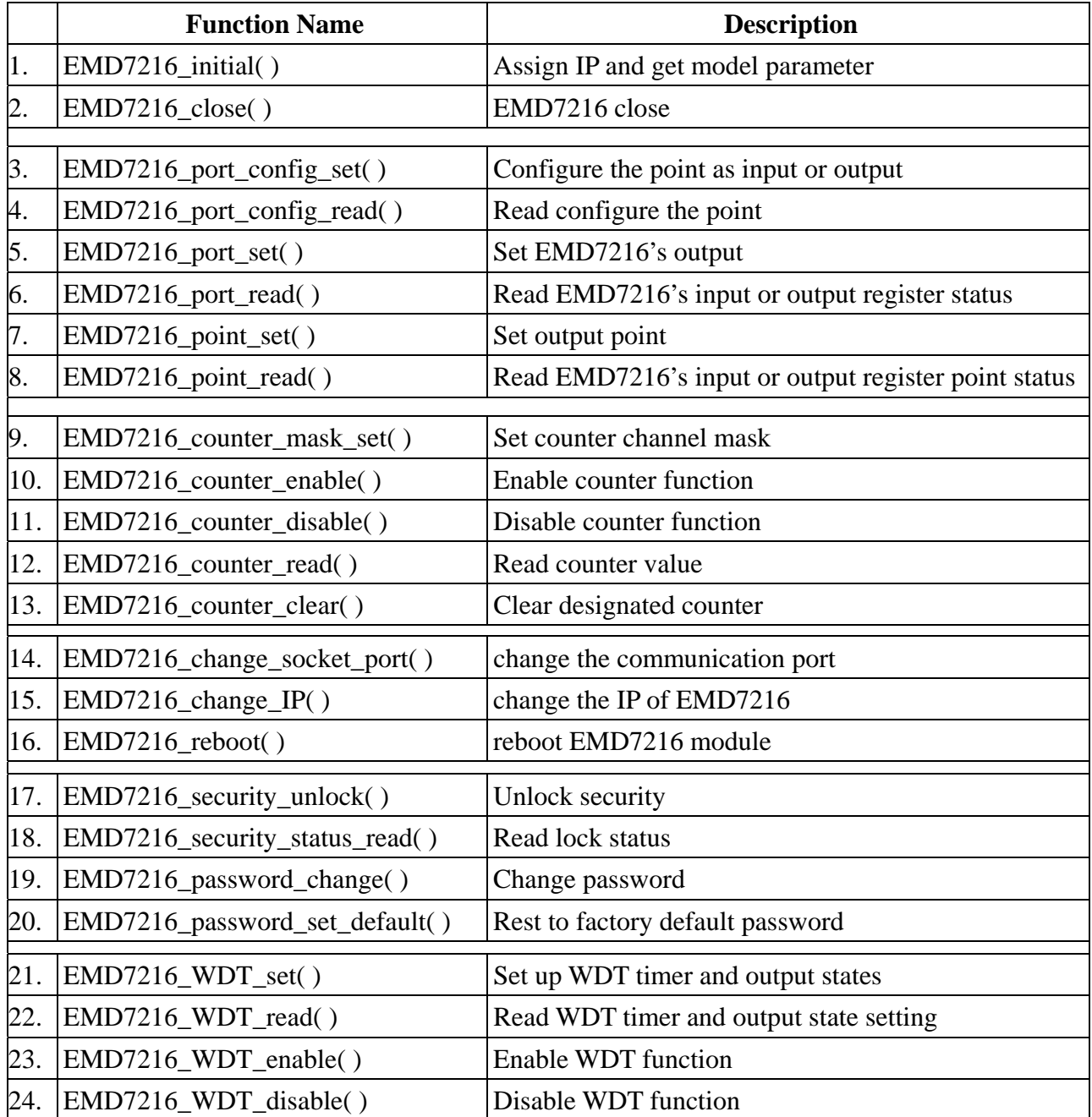

# <span id="page-30-0"></span>**9. EMD7216 Error codes summary**

#### 9.1 EMD7216 Error codes table

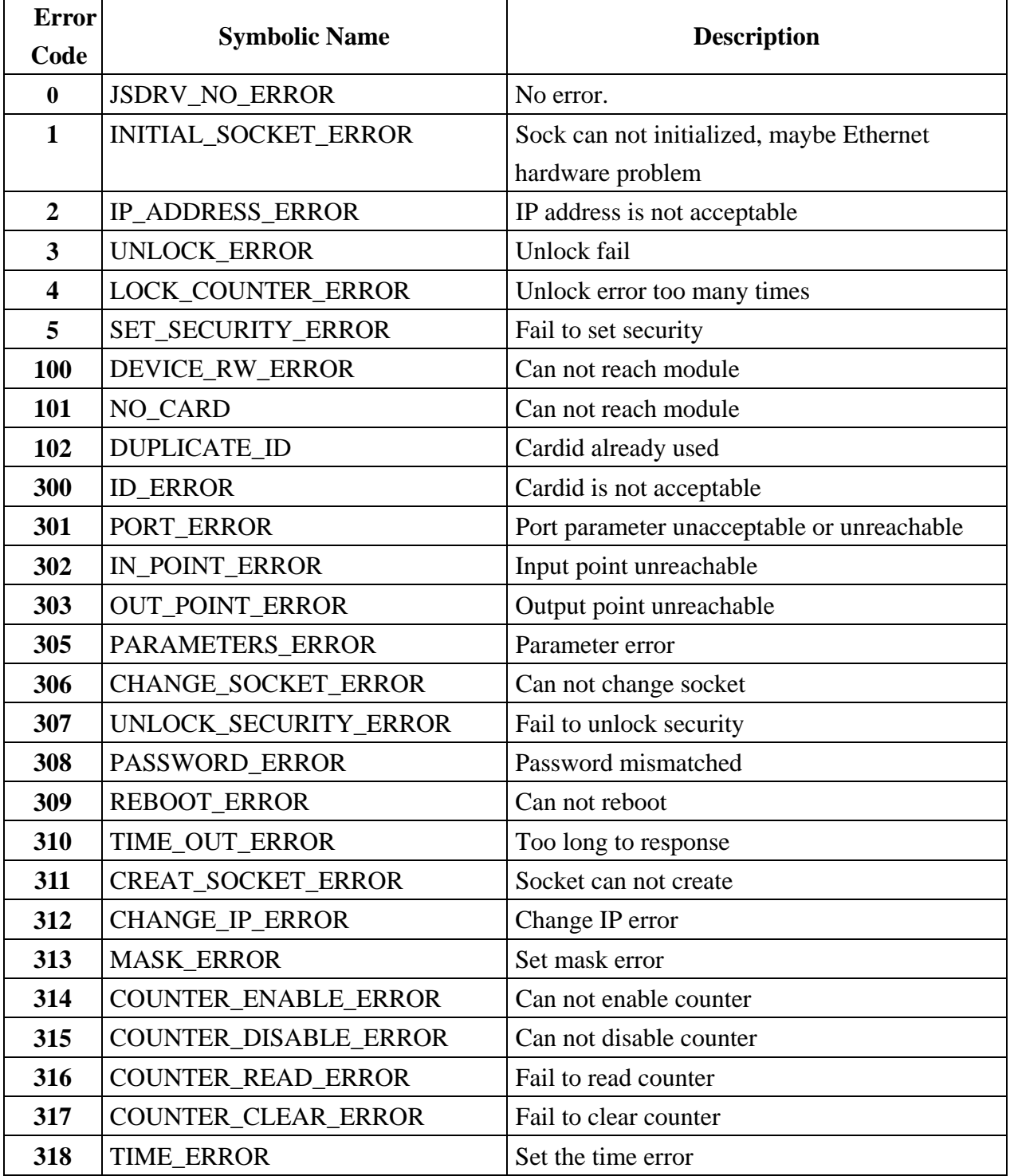